**LE TABLEUR EXCEL (suite Microsoft 2010)**

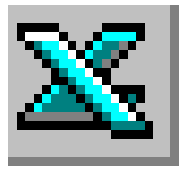

## **TRAVAIL À FAIRE**

# **APPLICATIONS PRATIQUES 9**

### **(Voir AIDE TECHNIQUE FICHE N°9)**

#### 1) **Saisir le tableau de l'Annexe**

- 2) **Entrer les formules de calcul**
	- Entrer la fonction permettant d'obtenir la somme du nombre total d'entreprises.
	- Entrer la formule permettant de calculer le pourcentage d'entreprises en secteur primaire par rapport au nombre total d'entreprises.
	- Présenter le résultat en pourcentage et recopier la formule vers le bas.

#### 3) **Mettre en forme le tableau**

- \* Centrer les titres de colonnes
- \* Présenter les données numériques du tableau avec séparateur de milliers.
- \* Présenter les données en pourcentages avec deux décimales.
- \* Encadrer le tableau.

#### 4) **Enregistrer le tableau et imprimer. Voir le résultat attendu ci-dessous**

#### **ANNEXE**

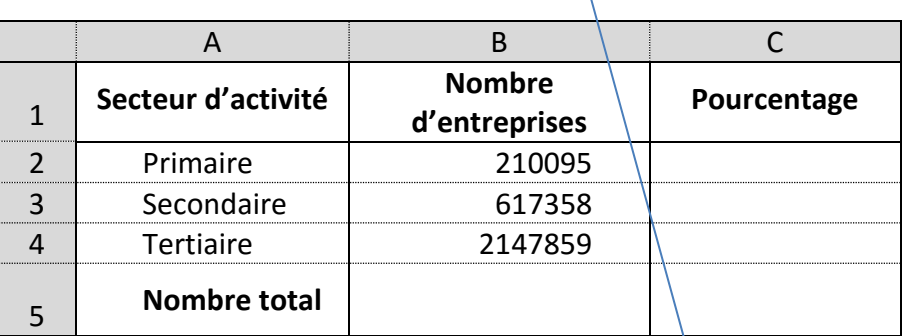

### **CORRIGE et formules**

**Résultats obtenus**

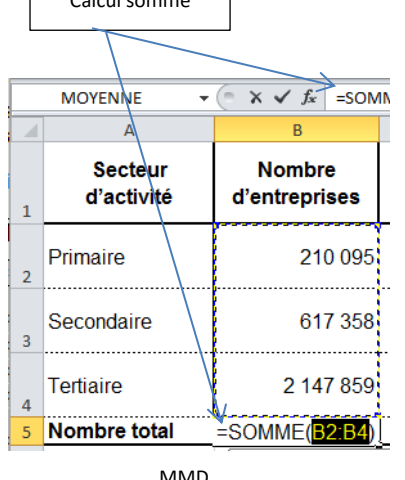

Calcul somme

avril 2016

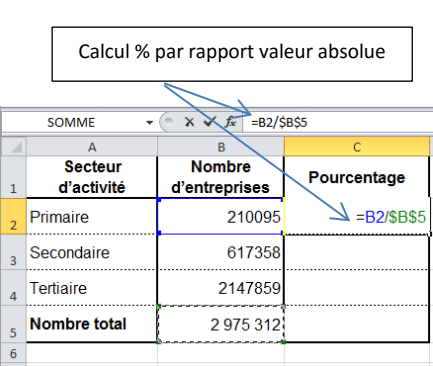

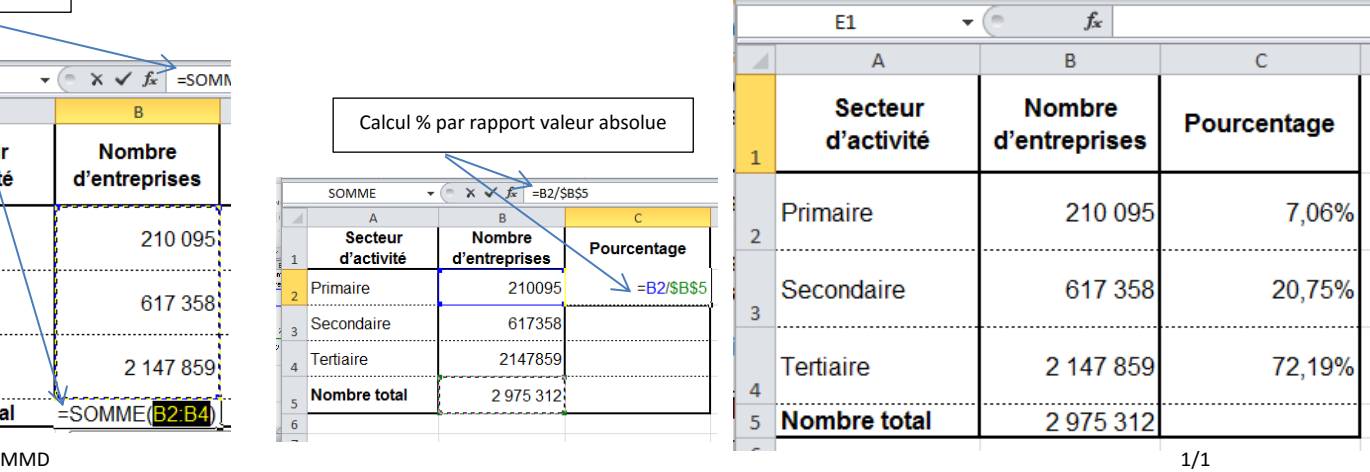